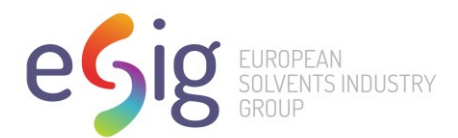

# Vapour Pressure Tool User Guide

## **Introduction to the VP Tool software**

The VP Tool software will estimate the vapor pressure at 20 °C of a hydrocarbon mixture, based on the data from a distillation series.

## **Example of a dis file**

A sample distillation data file, in a format suitable for reading by the VP Tool is showed below:

**Example 1 Some sample notes… 18.13 % °C 0 216.0 5 220.0 10 221.0 20 223.0 30 226.0 40 227.0 50 229.0 60 231.0 70 234.0 80 237.0 90 241.0 95 244.0 100 258.0**

First line: sample name. Second line: Description/sample notes. Third line: Aromatic content.

## *Data file format*

The distillation series entered into VP Tool are stored as ascii files. Consequently, they can be edited in any text editor, for example Notepad. They can be identified by their filextension, dis. Reports of calculated vapour pressures can be save in ascii file, and they can be copied into for instance Word or Excel.

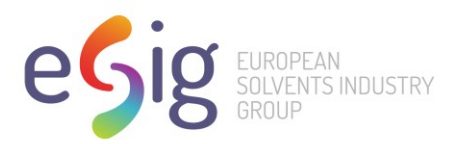

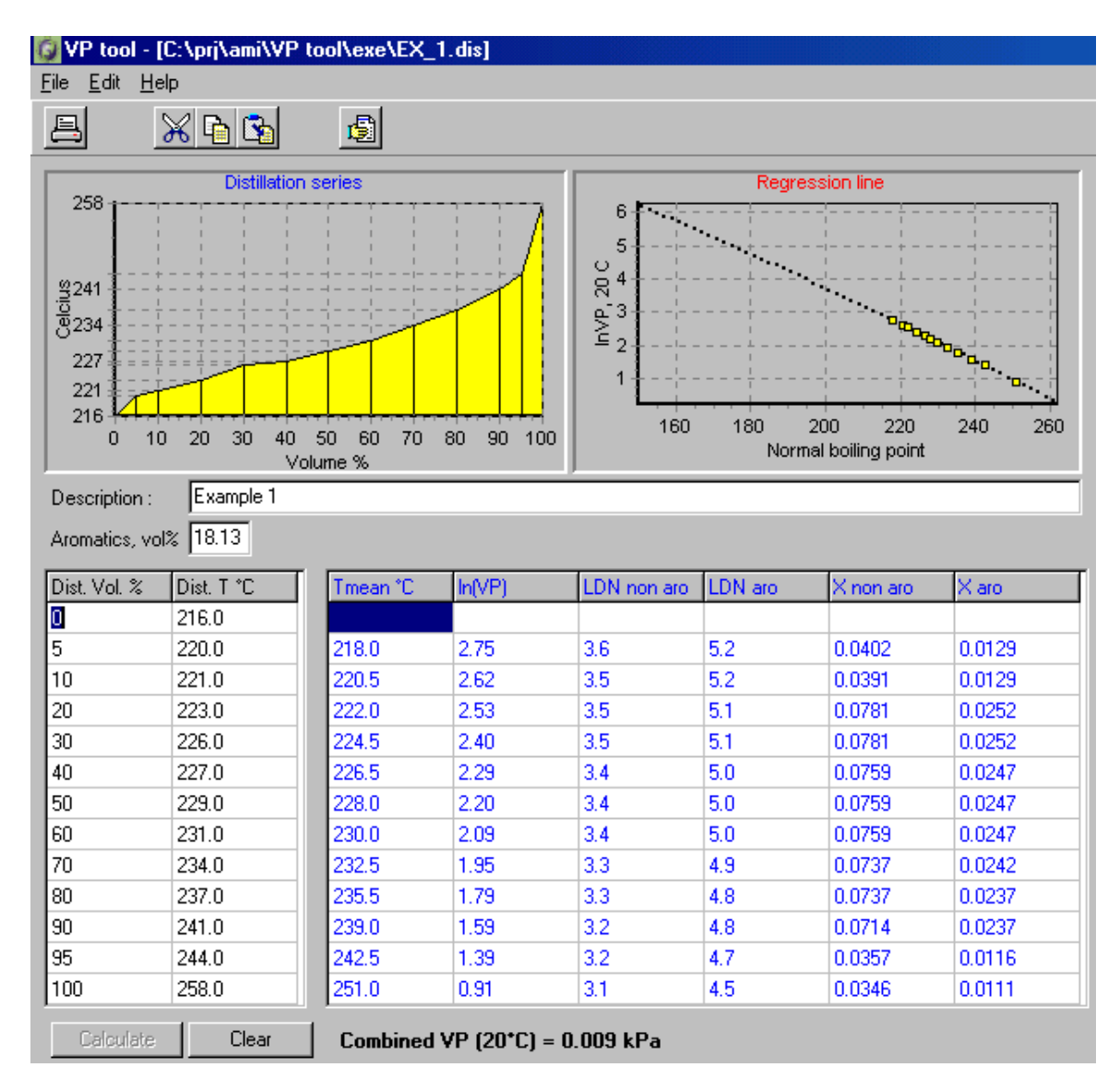

*Main screen of the VP Tool program.*

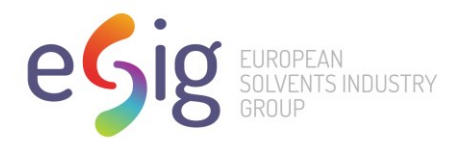

The following is a summary of the calculations in VP Tool

## **Input of a distillation series data set**

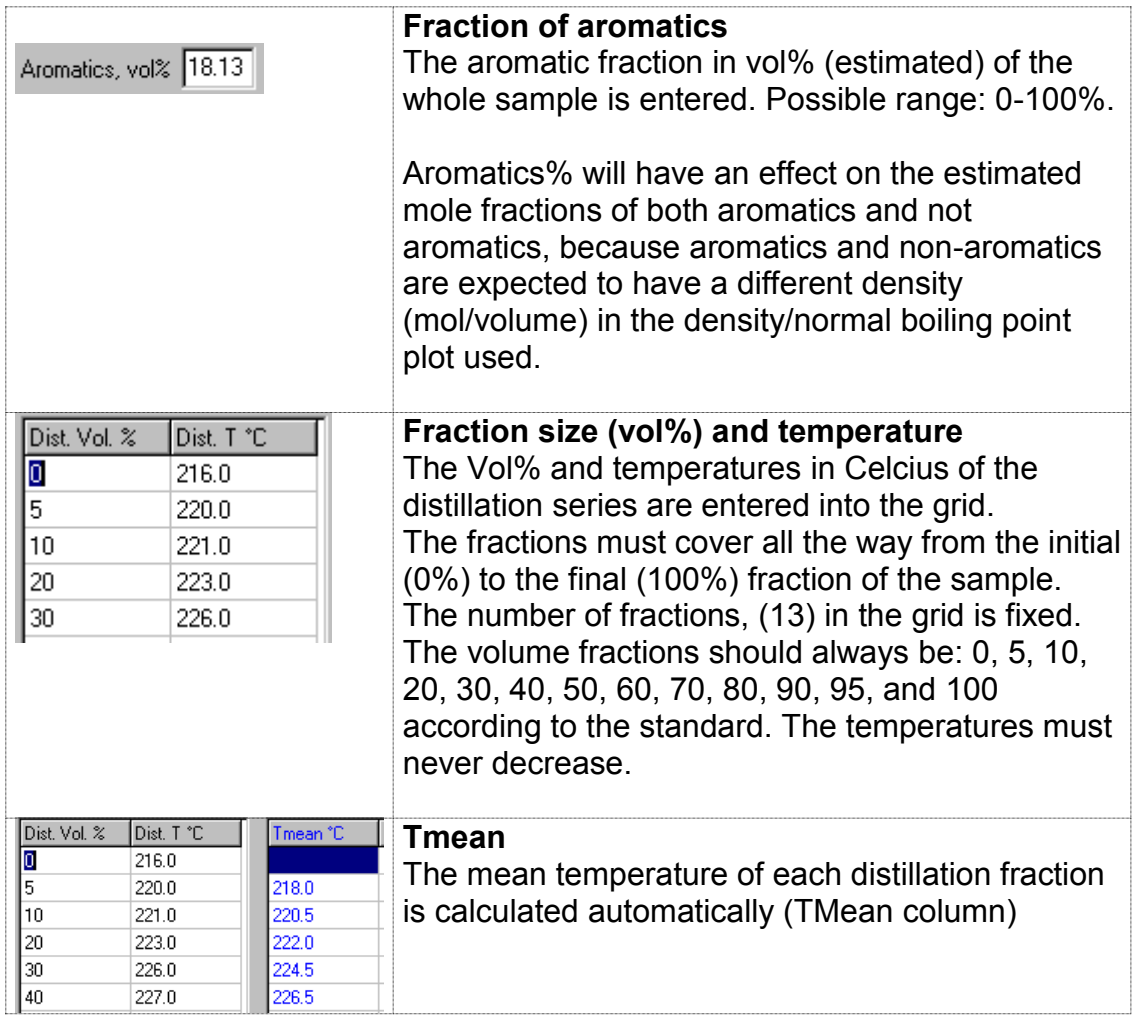

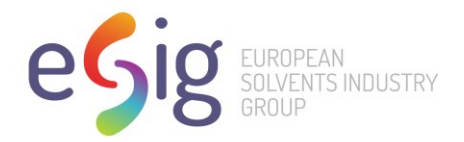

## **Calculation results**

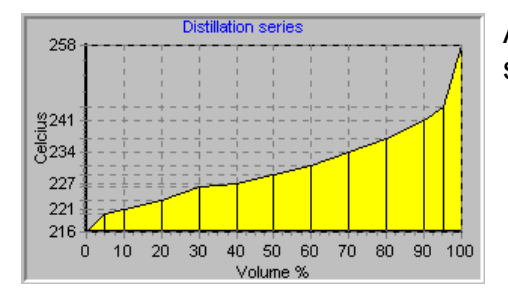

Click the **Calculate** button to recalculate whenever you modify any of the distillation series data.

A graphical presentation of the distillation series is created

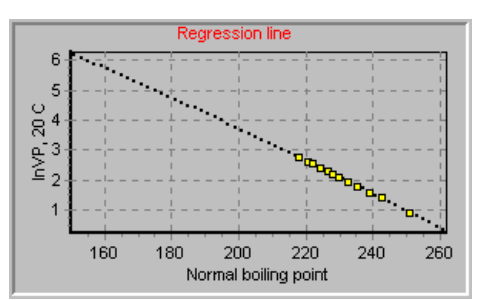

## **Plot of lnVP(20C) / NBP**

This relation is used to estimate the vapour pressure of all fractions of the distillation series. Using the lnVP(20C) / NBP plot, the lnVP(20C) is calculated for each distillation fraction.

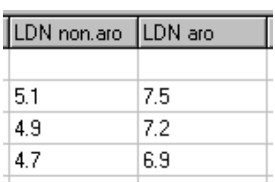

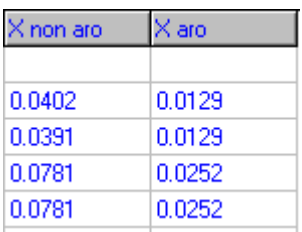

Combined VP  $(20^{\circ}C) = 0.009$  kPa

#### **Liquid density**

LDN columns showing liquid density of all fractions. Based on plots of density versus normal boiling point.

## **X non aro, X aro (mole fractions)**

Using regression plots of density / NBP, volume fractions are converted to mole fractions for both aromatics and nonaromatics of each distillation fraction.

The final result is presented as a single number. The unit used is kPa.